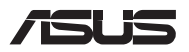

# *Посібник з оновлення*

### **Знімання кришки відсіку**

**ПРИМІТКА.** Вигляд нижньої панелі ноутбука може різнитися, залежно від моделі.

- A. Зніміть гвинти з кришки відсіку Портативного ПК.
- B. Викрутіть гвинт на пружині, не виймаючи його з кришки.
- C. Витягніть кришку відсіку і повністю зніміть її з ноутбука.

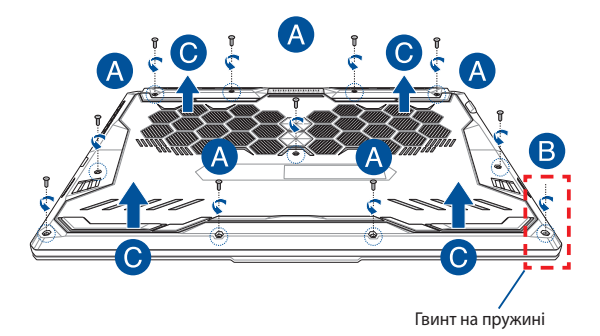

Щоб встановити кришку відсіку на місце:

- А. Прилаштуйте і встановіть на місце кришку відсіку.
- B. Закріпіть кришку знятими раніше гвинтами.
- C. Закрутіть гвинт на пружині

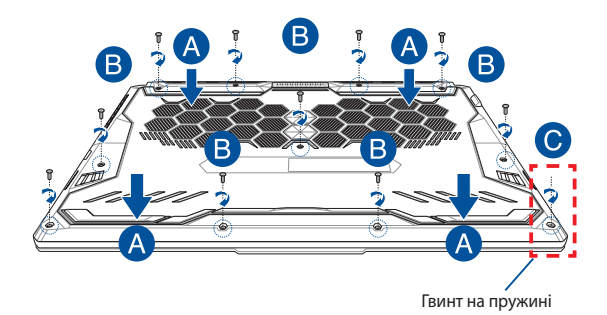

### **Розміщення гвинтів кришки**

### **Модель 15"**

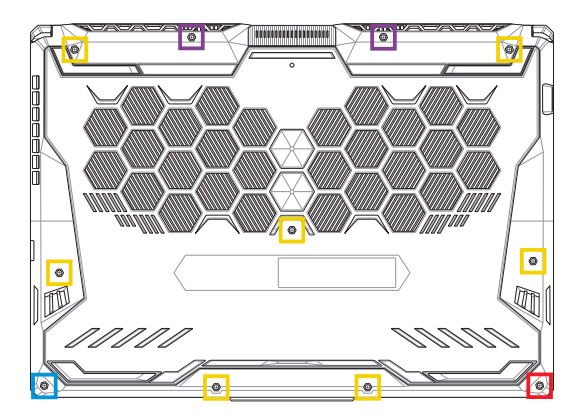

- $M2,5$  X 14 (2 ШТ)
- M2,5 X 11 (7 ШТ) П
- M2,5 X 5,5 (1 ШТ)
- M2,5 X 6 (1 ШТ Гвинт на пружині)

### **Модель 17"**

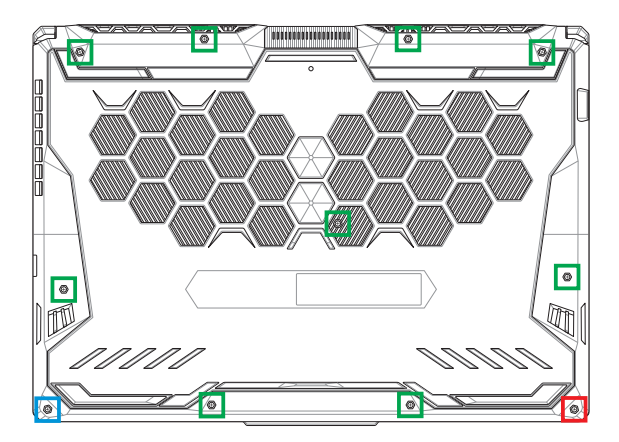

- M2,5 X 12 (9 ШТ)
- M2,5 X 5,5 (1 ШТ)
- M2,5 X 6 (1 ШТ Гвинт на пружині)

### **Встановлення модуля пам'яті**

Збільште обсяг пам'яті ноутбука, встановивши модуль пам'яті у відповідний відсік. Нижче викладено покрокову процедуру встановлення модуля пам'яті у ноутбук.

> **ПОПЕРЕДЖЕННЯ!** Перш ніж знімати кришку відсіку, від'єднайте від ноутбука всі під'єднані аксесуари, телефони, телекомунікаційні лінії, а також джерело живлення (зовнішнє джерело живлення, акумуляторний блок тощо).

**ВАЖЛИВО!** Інформацію про можливості розширення пам'яті ноутбука за рахунок встановлення модуля можна отримати в авторизованому сервісному центрі або пункті продажу. Для гарантії максимальної сумісності та надійності роботи купуйте модулі пам'яті в авторизованих пунктах продажу цього ноутбука.

### **ПРИМІТКА.**

- **•** Вигляд нижньої панелі ноутбука та модуля пам'яті може різнитися залежно від моделі, але процедура встановлення модуля пам'яті однакова.
- **•** Рекомендовано встановлювати модуль пам'яті під наглядом професіоналів. Також по допомогу можна звернутися до авторизованого сервісного центру.

A. Зніміть кришку відсіку.

**ПРИМІТКА.** Докладніше про це читайте в розділі *Знімання кришки відсіку* цього посібника.

- B. Прилаштуйте і вставте модуль пам'яті у відповідний відсік.
- C. Натисніть на модуль пам'яті, щоб почулося клацання і він зафіксувався.

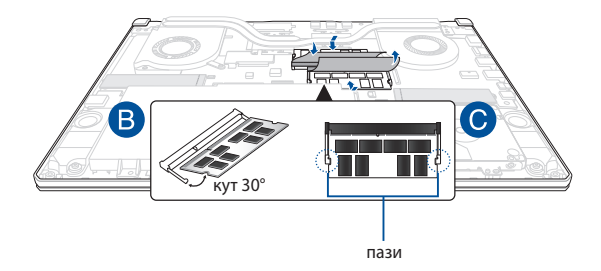

### **Встановлення жорсткого диска**

Нижче наведено покрокову процедуру встановлення нового жорсткого диска у ноутбук.

> **ВАЖЛИВО!** Для гарантії максимальної сумісності та надійності роботи купуйте жорсткі диски в авторизованих пунктах продажу цього ноутбука.

**ПОПЕРЕДЖЕННЯ!** Перш ніж знімати кришку відсіку, від'єднайте від ноутбука всі під'єднані аксесуари, телефони, телекомунікаційні лінії, а також джерело живлення (зовнішнє джерело живлення, акумуляторний блок тощо).

#### **ПРИМІТКА.**

- **•** Вигляд нижньої панелі ноутбука та жорсткого диска може різнитися залежно від моделі, але процедура встановлення жорсткого диска однакова.
- **•** Рекомендовано заміняти жорсткий диск під наглядом професіоналів. Також по допомогу можна звернутися до авторизованого сервісного центру.

A. Зніміть кришку відсіку.

**ПРИМІТКА.** Докладніше про це читайте в розділі *Знімання кришки відсіку* цього посібника.

- B. Трохи підніміть клапан на адаптері, потім відключіть кабель від материнської плати.
- C. Зніміть гвинти, що утримують жорсткий диск у відсіку.
- D. (Додатково) Якщо в ноутбук на той момент встановлено жорсткий диск, обережно витягніть відсік для жорсткого диска із апаратного відсіку.
- E. Від'єднайте шлейф жорсткого диска від відсіку, як показано на малюнку нижче.

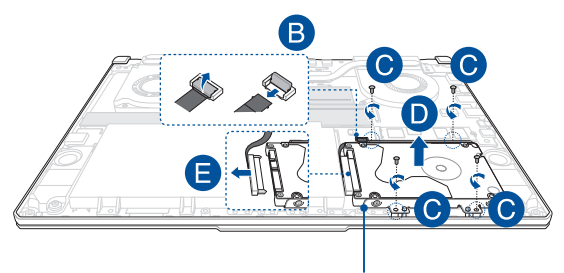

відсік для жорсткого диска

- F. (Додатково) Якщо у відсік для жорсткого диска на той момент уже встановлено жорсткий диск, виконайте наведені нижче кроки, щоб вийняти старий жорсткий диск.
	- 1. Вийміть всі гвинти з боків касету жорсткого диску.
	- 2. Вийміть жорсткий диск із відсіку, покладіть його на суху пласку поверхню друкованою платою догори, як показано на малюнку нижче.

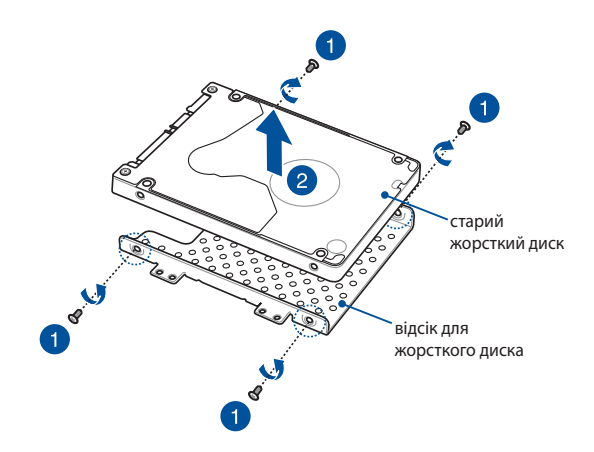

- G. Встановіть новий жорсткий диск друкованою платою до відсіку для диска. Зверніть увагу, щоб роз'єми портів жорсткого диска не перекривалися деталями відсіку для диска.
- H. Поверніть на місце і закріпіть жорсткий диск гвинтами, які ви зняли раніше.

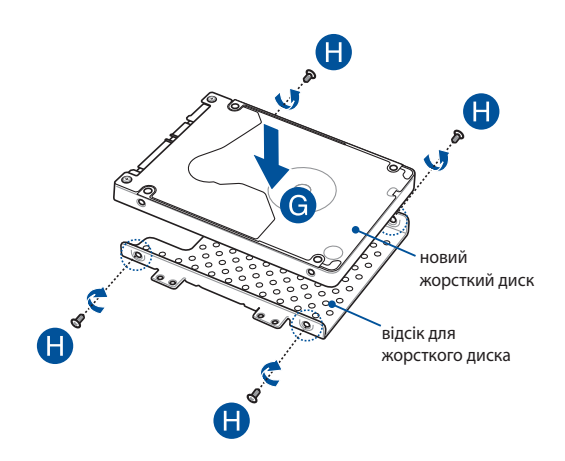

- I. Під'єднайте адаптер жорсткого диска до жорсткого диска.
- J. Встановіть відсік для жорсткого диска в апаратний відсік ноутбука і посуньте, щоб він надійно зафіксувався.
- K. Закріпіть касету жорсткого диску гвинтами, які ви зняли раніше.
- L. Підключіть кабель до материнської плати, потім проштовхніть вниз клапан на адаптері, щоб закріпити кабель.

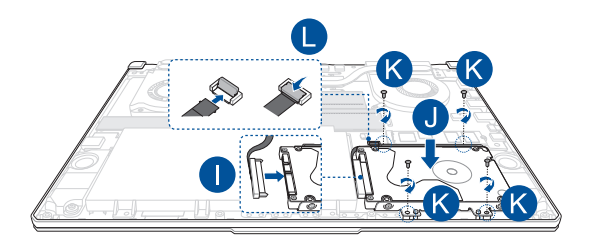

## **Встановлення карти М.2**

Нижче наведено покрокову процедуру встановлення в ноутбук сумісної карти М.2

> **ВАЖЛИВО!** Для гарантії максимальної сумісності та надійності роботи купуйте карти М.2 в авторизованих пунктах продажу цього ноутбука.

**ПОПЕРЕДЖЕННЯ!** Перш ніж знімати кришку відсіку, від'єднайте від ноутбука всі під'єднані аксесуари, телефони, телекомунікаційні лінії, а також джерело живлення (зовнішнє джерело живлення, акумуляторний блок тощо).

#### **ПРИМІТКА.**

- **•** Вигляд нижньої панелі ноутбука та карти М.2 може різнитися залежно від моделі, але процедура встановлення карти однакова.
- **•** Рекомендовано встановлювати карту М.2 під наглядом професіоналів. Також по допомогу можна звернутися до авторизованого сервісного центру.
- Гніздо M.2 2280 не підтримує M.2 SATA SSD.

A. Зніміть кришку відсіку.

**ПРИМІТКА.** Докладніше про це читайте в розділі *Знімання кришки відсіку* цього посібника.

- B. Прилаштуйте і вставте карту М.2 у відповідне гніздо.
- C. Закріпіть карту M.2 гвинтами з комплекту.

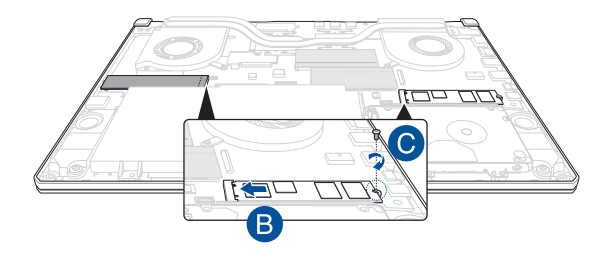

**ПРИМІТКА.** Друге гніздо для карти M.2 передбачене тільки на моделях GTX 1660 Ti та RTX 2060.

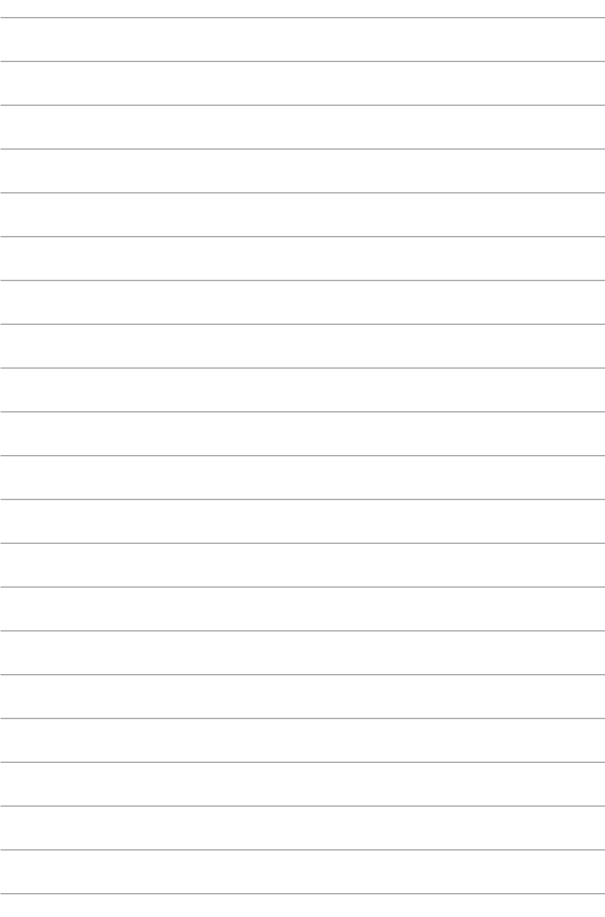